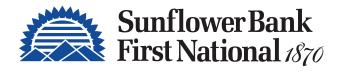

# NEW! PERSONAL ONLINE BANKING UPDATE

#### **Stay Connected.**

Powerful tools for managing your finances whether you're on the go or at home.

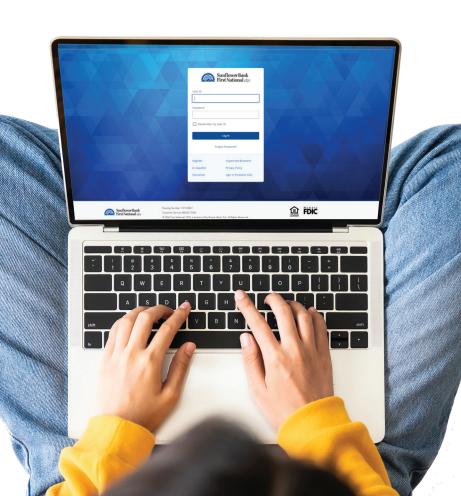

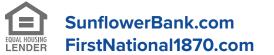

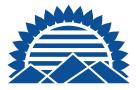

# **NEW! PERSONAL ONLINE BANKING UPDATES**

With mobile banking it's easy to stay connected to your accounts wherever you go.

- Check balances •
- Search transactions •
- View transaction details
- Pay bills •
- Deposit checks<sup>2</sup> •
- Monitor your credit score with Credit Sense •
- Control debit card spending and reduce fraud with CardControl •
- **Biometric authentication**
- Send money safely with Zelle®1,3 •

<sup>1</sup>Message and data rates and charges may apply from your mobile carrier. Please check with your mobile carrier for details. <sup>2</sup>Mobile Check Deposit subject to approval. <sup>3</sup>Transactions typically occur in minutes when the recipient's email address or U.S. mobile number is already enrolled with Zelle. Must have a bank account in the U.S. to use Zelle. Zelle® and the Zelle related marks are wholly owned by Early Warning Services, LLC and are used herein under license.

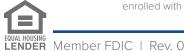

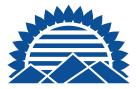

#### **LOGGING IN**

**Existing Users:** Login using your existing credentials — User ID and Password.

**New Users:** Click **Register** and answer security challenge questions. Follow the prompts to create a user ID and Password.

|                                       | Sunflower Bank<br>First National 1870                                                                                                    |  |
|---------------------------------------|----------------------------------------------------------------------------------------------------|--|
|                                       | User ID<br>Password                                                                                                    |  |
|                                       | Remember my user ID                                                                                                    |  |
|                                       | Forgot Password?                                                                                                    |  |
|                                       | Register Supported Browsers   En español Privacy Policy   Disclaimer Sign In Problems FAQ                                                          |  |
|                                       |                                                                                                    |  |
| Sunflower Bank<br>First National 1870 | Routing Number: 101100621<br>Customer Service: 888.827.5564<br>© 2024 First National 1870, a division of Sunflower Bank, N.A. All Rights Reserved. |  |

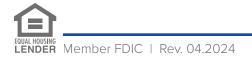

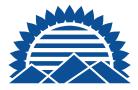

#### **FINANCIAL DASHBOARD**

Once logged in, your financial dashboard is displayed. Account types, e.g., Checking Accounts, Savings Accounts, Certificates of Deposit and Loans are separated into categories. The dashboard offers an at-a-glance view of all current balances and quick access to transfer funds between accounts, and your credit score (upon free enrollment). To display specific account details, click on the blue **account name heading**.

| SunflowerBank<br>First National 1870                            | dControl My Finances                 |
|-----------------------------------------------------------------|--------------------------------------|
| Accounts - Bill Payments Transfers - Deposits - Credit Score Ca | dControl My Finances                 |
| Account Summary                                                 | Quick Transfer                       |
| Checking Accounts                                               | From                                 |
| SUPREME MMDA - PERSONAL<br>x1615                                | \$7.25<br>Available Balance          |
| FOUNDATION<br>x7003                                             | \$148.07<br>Available Balance Amount |
| FOUNDATION                                                      | \$<br>\$112.27<br>Available Balance  |
| Savings Accounts                                                | Transfer                             |
| ESSENTIAL SAVINGS                                               | \$105.70<br>Available Balance        |
| Certificates of Deposit                                         |                                      |
| CD 030-089 DAYS<br>x2023                                        | \$5.00<br>Available Balance          |
| Loans                                                           |                                      |

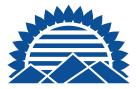

## **FINANCIAL DASHBOARD - HISTORY**

Once the account is selected, a screen with transaction history will display. On this screen, users can search history, export history, review account details, alerts and reorder checks.

|              | Sunflow<br>First Nat                    | ver Bank<br>ional 1870                                             |                         | 财 JOHNNIE V JONES 🗸   Help   Chat   Log O                                                      | ut |
|--------------|-----------------------------------------|--------------------------------------------------------------------|-------------------------|------------------------------------------------------------------------------------------------|----|
| Accounts     | s ~ Bill Paymer                         | nts Transfers ~ Deposits ~ Cree                                    | dit Score CardControl M | My Finances                                                                                    |    |
|              |                                         |                                                                    |                         |                                                                                                |    |
| ✓ F<br>×7001 | OUNDATI                                 | ON                                                                 | Detail Alerts           |                                                                                                |    |
| Hist         | able Balance                            | \$713.24<br>Current Balance                                        | Reord                   | der Checks                                                                                     |    |
| Display      | <b>ring:</b> Transaction Type<br>Date ↓ | : All Transaction Types; Date Range: Last 30 Days<br>Description 🕻 | Amount †                | Score Report Monitoring Savings<br>Start tracking your credit score<br>and full credit report! |    |
|              | Posted                                  |                                                                    |                         | Show my Score                                                                                  |    |
| >            | 03/26/2024                              | SIGN AND SAVE TRANSFER DEBIT                                       | \$0.50                  | \$525.50                                                                                       |    |
| >            | 03/26/2024                              | KWIK SHOPPE #0742SIG                                               | \$21.50                 | \$504.00                                                                                       |    |
| >            | 03/29/2024                              | RF#000809000359 032924 DEP                                         | \$681.23                | \$1,185.23                                                                                     |    |
| >            | 03/29/2024                              | KWIK SHOPPE #0742SIG                                               | \$6.99                  | \$1,178.24                                                                                     |    |
| >            | 04/01/2024                              | CHECK #3454                                                        | \$115.00                | \$1,063.24                                                                                     |    |
| >            | 04/05/2024                              | XFER TO LN 001111111111<br>RF#101855000405 032224                  | \$350.00                | \$713.24                                                                                       |    |

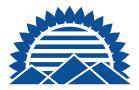

#### MAIN NAVIGATION MENU BAR

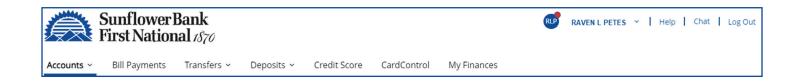

**Accounts** grants easy access to important account related information like eStatements, stop payment, export history, credit card management, ScoreCard Rewards and more.

**Bill Payments** is the dashboard for all Bill Payment activity. Through Personal Online Banking and our Mobile Banking App, you have access to our free online Bill Payments service. Set up and pay your bills without an extra trip to the post office and at no charge. You can even set up recurring payments for bills that repeat.

**Transfers** allows you to move money between accounts or with another financial institutions.

Deposits allows you to view and search your Mobile Deposit History.

**Credit Score** allows you to stay connected to your credit score. It's a soft pull and will not affect your score.

**CardControl** is a free app that give you control over how, when and where your debit card is available for use. If you misplace your debit card, or notice unusual activity, you can turn your card off in seconds and turn it back on when you're ready.

**My Finances** (formerly Spending) is a financial tool that allows you to link your Sunflower Bank, N.A. accounts and any outside accounts together in one place. You can link credit cards or investment accounts to My Finances and your information will be retrieved automatically. You can view spending for all your financial accounts, as well as create, track and manage your budgets and much more. Your transaction history will be updated once daily.

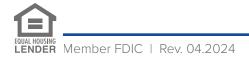

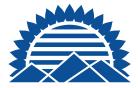

# **TO ENROLL IN MY FINANCES**

- 1.) Log into Personal Online Banking
- 2.) Select the "My Finances" tab
- 3.) Re-enter your log in credentials for Personal Online Banking
- 4.) Once available, you'll see your accounts synced
- 5.) You may then add external accounts and begin tracking your finances

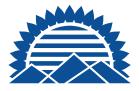

## **PROFILE UPDATES**

Click your name to access Profile, Settings and Messages from the drop-down menu.

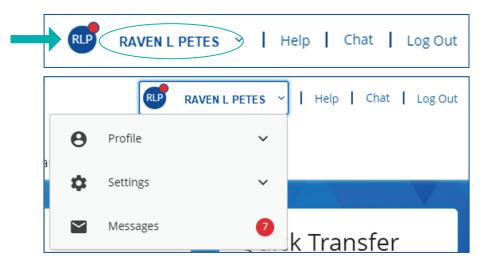

**Profile** – Access to personal options such as Contact Information, Email, User ID, Password

**Settings** – Manage Alerts, Biometrics (e.g., Face ID, Touch ID), Text Banking, Secure Forms and more.

**Messages** – Use Messages to communicate with us through our secure messaging center. It's as easy as sending us and receiving emails. You can compose new messages, reply or delete old messages.

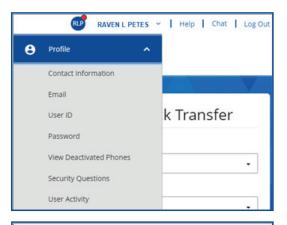

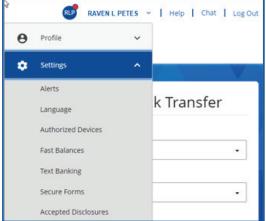

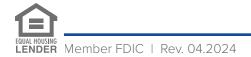

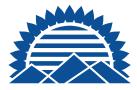

# **TRANSFER OPTIONS**

Moving funds to another financial institution or another person is convenient, quick, and easy with online banking. Select **Transfers** in the menu to see the options.

- Make a Transfer You can transfer funds to another financial institution or another person who banks with us. Transfers submitted after 9:00 pm CT may be processed the next business day.
- External Transfers This transfer function allows you to create External Transfers to accounts outside of Sunflower Bank, N.A. For example, checking and savings accounts you own that are held at another financial institution or brokerage account. Click on the help menu for additional details.
- **Transfer Activity** Review scheduled and past transfer history.

| Sunflower B<br>First Nation                                                                                                    | Bank<br>al 1870 |                      |                  |
|----------------------------------------------------------------------------------------------------|-----------------|----------------------|------------------|
| Accounts ~ Bill Payments                                                                                                    | Transfers ~     | Deposits ~           | Credit Score     |
| A CANADA AND A CANADA AND AND AND AND AND AND AND AND AN | Make a Tran     | sfer                 |                  |
| Transfer Account                                                                                                    | External Tra    | nsfers               |                  |
|                                                                                                    | Transfer Act    | ivity                |                  |
| Add Account                                                                                                    | Transfer Acc    | counts 🕒             |                  |
| Unlinked Sunflower I                                                                                                    | Bank Acco       | ounts                |                  |
| Nickname 🕇                                                                                                    |                 |                      | Account Number   |
|                                                                                                    |                 |                      |                  |
| Accounts - DEl Payments Transfers -                                                                                                    | Deposits -      | Credit Score CardCor | trol My Finances |
| Make a Transfer                                                                                                    |                 |                      |                  |
| Manage transfer Accounts                                                                                                    |                 |                      |                  |
| from                                                                                                    |                 |                      |                  |
|                                                                                                    | •               |                      |                  |
| 76                                                                                                    |                 |                      |                  |
| Amount                                                                                                    |                 |                      |                  |
| 5                                                                                                    |                 |                      |                  |
| Schedule                                                                                                    |                 |                      |                  |
| Immediate cone Times                                                                                                    | •               |                      |                  |
| Continue                                                                                                    |                 |                      |                  |

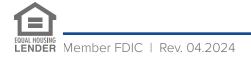

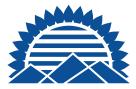

#### **TRANSFER OPTIONS**

- **Transfer Accounts** (Unlinked Sunflower Bank, N.A. Accounts)
  - This transfer function allows you to transfer money to another Sunflower Bank, N.A. customer. Select "Add Account" to add a new payee. (e.g., your son or daughter)
  - You will need to enter a nickname, account type (checking, savings) and their Sunflower Bank, N.A. account number.
- External Transfers External Transfers allow customers to easily move money between their own Sunflower Bank, N.A. checking or savings account and those at an external financial institution. This feature offers greater control when moving funds from outside institution to Sunflower Bank, N.A. and saves money on wire transfers.

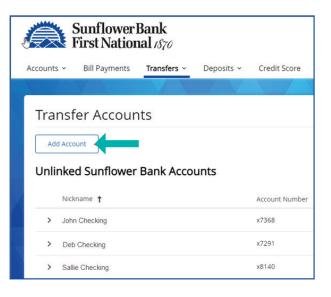

| Transfer Funds                                              | Activity Pr         | eferences    | Help           |              |         |
|-------------------------------------------------------------|---------------------|--------------|----------------|--------------|---------|
| Create Tran                                                 | sfer                |              |                |              |         |
| Indicates required                                          | d field             |              |                |              |         |
| You must va                                                 | lidate your email a | address befo | re you can tr  | ansfer funds |         |
| From*                                                       |                     |              |                |              |         |
| Select From Acc                                             | count               |              |                |              | ~       |
| To*                                                         |                     |              |                |              |         |
| Select To Accou                                             | int                 |              |                |              | ~       |
|                                                             |                     |              |                | Add a New A  | Account |
| Amount (\$)*                                                |                     | 1            |                |              |         |
| 2                                                           |                     | View         | limits         |              |         |
| Send*                                                       |                     | _            |                |              |         |
| 04/17/2024                                                  |                     | 1            |                |              |         |
| Frequency*                                                  |                     |              |                |              |         |
| Select Frequency                                            |                     |              |                | ~            |         |
|                                                             |                     |              |                |              |         |
| Delivery                                                    |                     |              |                | nfo.         |         |
|                                                             | options when yo     | ou enter you | ir transfer if |              |         |
| Delivery<br><b>You'll see delivery</b><br>Memo to self (opt |                     | ou enter you | ir transfer ir |              |         |
| ou'll see delivery                                          |                     | ou enter you | ir transfer if |              |         |

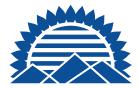

# **CREDIT SENSE**

Credit Senese, powered by SavvyMoney<sup>®</sup>, is an optional, no-cost financial tool, that can help you understand your real-time credit score, provide monitoring alerts, and offer you money-saving options on credit cards, refis or new loan rates based on your credit score. The first time you access the service there are two initial screens to complete. These screens verify your identity and give Credit Sense authorization to pull a soft credit report. This report will not affect your credit score.

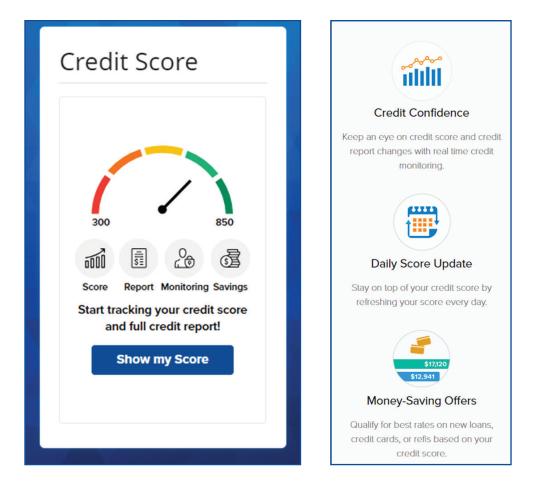

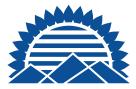

#### **BILL PAY**

Pay your bills online with Sunflower Bank's Bill Pay service. It's quicker and easier than writing and mailing paper checks. If you are new to online banking or wish to add new bill payments, simply follow the on-screen steps. If you click on **What else can** I do? in the lower right corner of the screen, you will be able to access the **Send Money with Zelle**<sup>3</sup> option to send payments to friends and family.

| 1  | Pick a bill<br>you want<br>to pay.                  | info | er the<br>from<br>r bill. | 3                                         | Choose<br>how much<br>and when. |
|----|-----------------------------------------------------|------|---------------------------|-------------------------------------------|---------------------------------|
|    | Dur Network<br>name of any company or person in the | U.S. |                           | company can't b<br><u>a check</u> for you | e paid electronically, we'll    |
| 1  | Utilities                                           |      |                           |                                           |                                 |
| ď, | Phone                                               |      |                           |                                           |                                 |
| 0  | Insurance                                           |      |                           |                                           |                                 |
| 1  | Credit Cards                                        |      |                           |                                           |                                 |

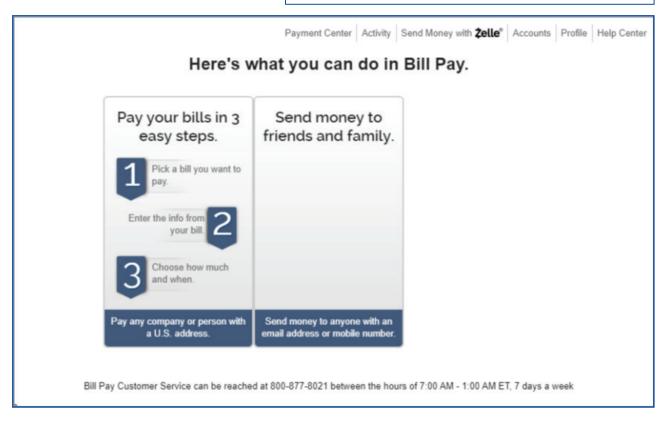

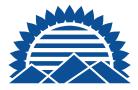

# CARDCONTROL

CardControl is our free, on-the-go companion app that helps you control debit card spending and allows you the ability to turn your debit card(s) on and off when you're not using them.

With CardControl you ultimately decide the types of purchases your debit card can authorize. The power to enable or disable different types of transactions is at your fingertips, for any debit card that you manage. The service works in tandem with our personal mobile banking app. To download and use the CardControl App, you must download and use the Personal Mobile Banking App.

#### • With CardControl you can:

- Restrict debit card transactions by location, merchant type, transaction type or spend limit
- Set up and turn on Alerts to stay notified of card activity
- View recent debit card transactions
- Turn your debit card(s) on or off eliminate worry if it's lost or stolen
- Create customized spending limits by transaction amount, and more

It's easy to use and helps reduce fraud and misuse of your cards.

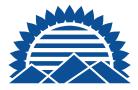

#### CARDCONTROL IN THE PERSONAL MOBILE BANKING APP

CardControl is not a replacement for reporting your debit card(s) lost or stolen. If you believe your debit card has been lost or stolen, please contact the bank immediately. Message and data rates may apply from your wireless carrier. Check with them for details.

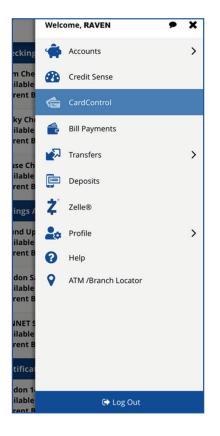

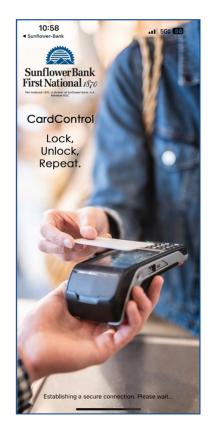

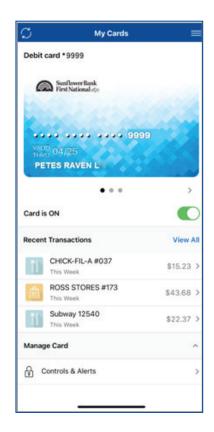

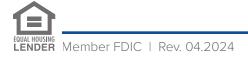

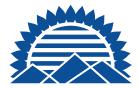

#### **ALERTS**

With alerts, you can stay on top of your accounts more easily and keep better track of your personal budget. Use it to set account balance threshold alerts (high and low), budget alerts, security alerts and transaction alerts. The alerts can be sent by text or emailed to the account information you have on file.

- Account Alerts use account alerts to be notified when checks and transfers have been processed, and you have a low account balance or excess funds you might want to move to a higher yield savings account, certificate of deposit or money market account.
- Security Alerts use security alerts to know when someone changes your personal information or is trying to access your online banking.
- Loan Alerts use loan alerts to be notified when a payment is due, past due, has been paid or when any loan activity occurs.

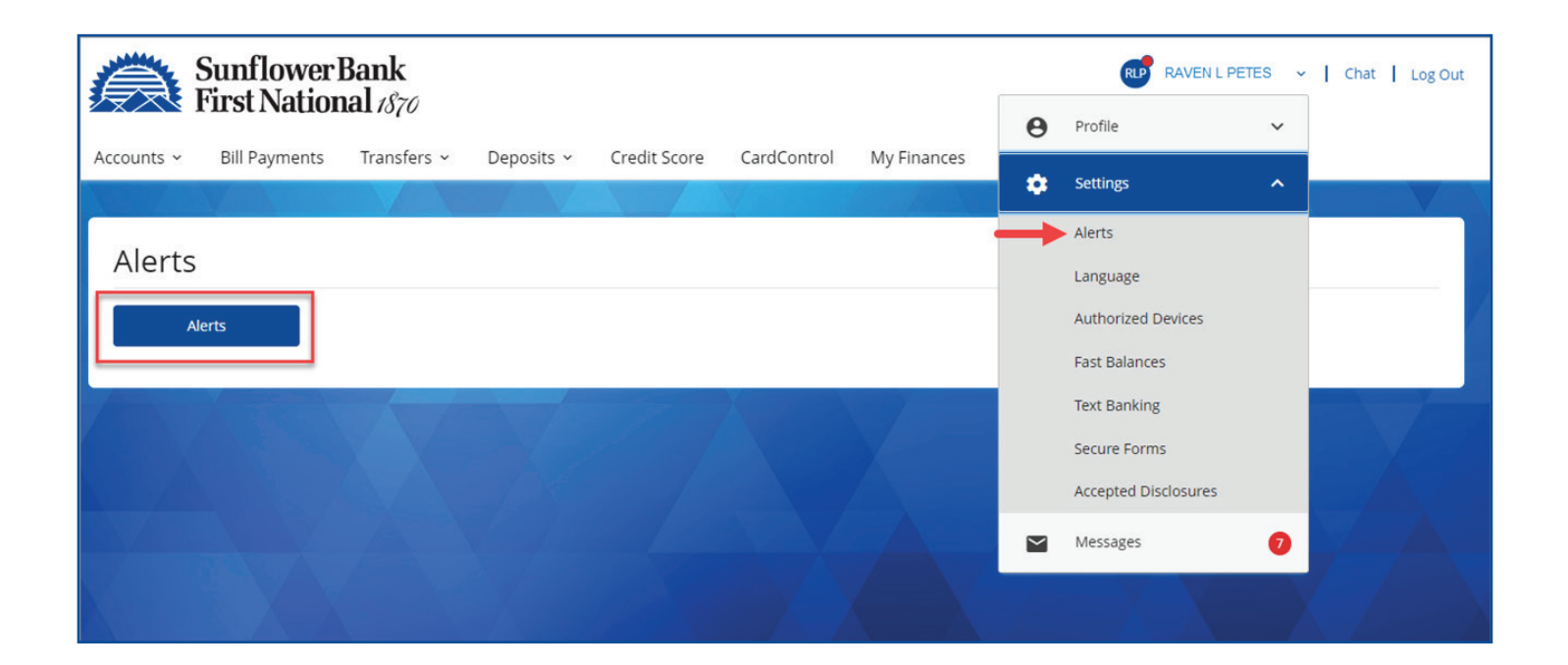

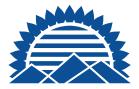

## LOGGING OUT OF THE PLATFORM

After you've completed a 'live' session, it's important to log out of the platform. For your security, your session will automatically end if there is no activity on your PC for several minutes. However, to eliminate any exposure, it's always best to end your active session by selecting **"Log Out"** in the top left menu.

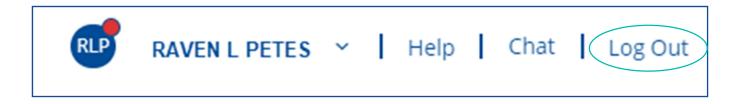

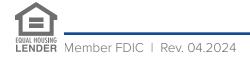